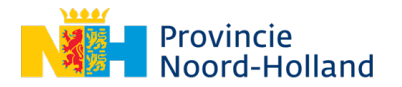

# **Handleiding: Het subsidieportaal**

Welkom op het subsidieportaal van de Provincie Noord-Holland.

In dit document vindt u een kort overzicht van de belangrijkste elementen in het subsidieportaal.

## **Introductie Inhoudsopgave**

- 1. Het dashboard
- 2. Aanvragen
- 3. Aanvraag openen
- 4. Documenten

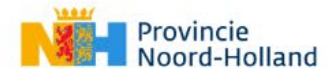

#### Inloggen

Welkom op het subsidieportaal van de provincie Noord-Holland.

Bent u een natuurlijk persoon (particulier), dan logt u in met DigiD. Als u een organisatie bent of namens een organisatie optreedt, gebruikt u E-Herkenning met betrouwbaarheidsniveau EH2+.

Meer informatie over DigiD vindt u op www.digid.nl en over eHerkenning op www.eherkenning.nl

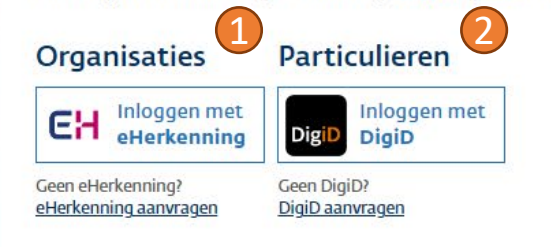

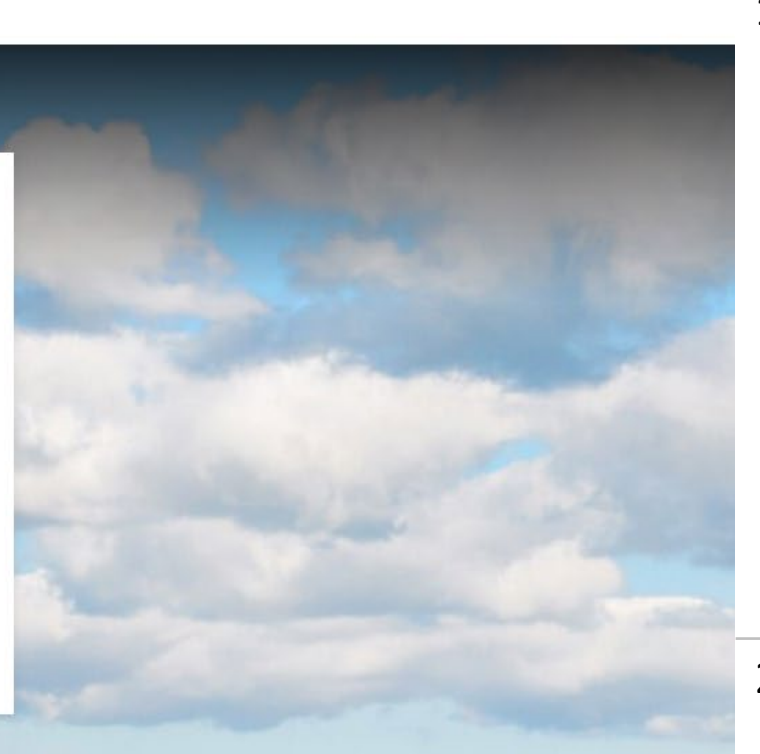

### Login pagina

1. Als organisatie kunt u hier via eHerkenning inloggen.

> Als u namens een organisatie als gemachtigde inlogt moet dat via ketenmachtiging. Dit gaat ook via eHerkenning .

2. Als particulier logt u hier in via DigiD .

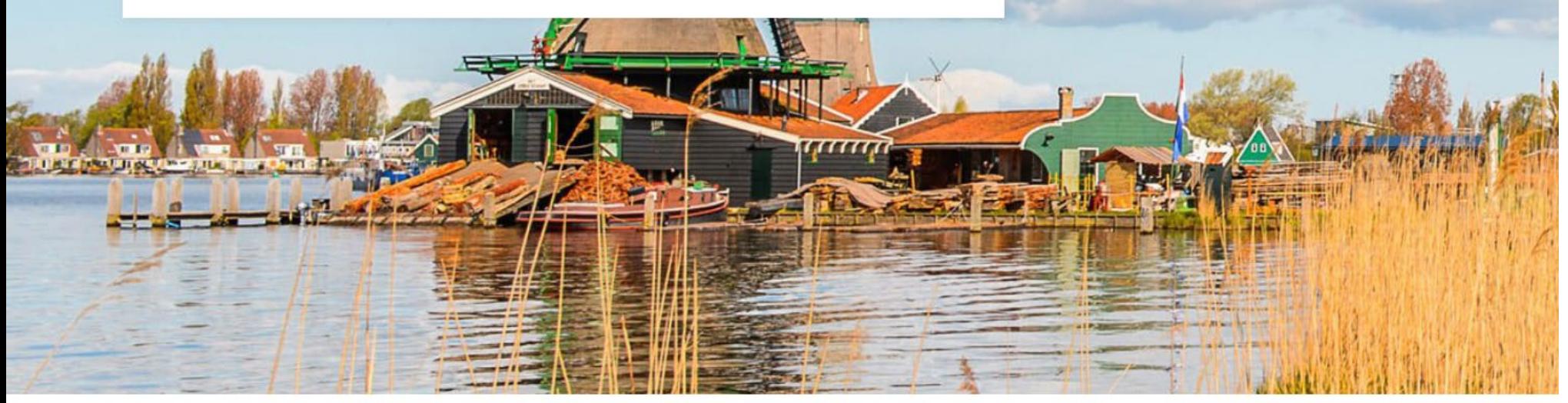

Provincie Noord-Holland

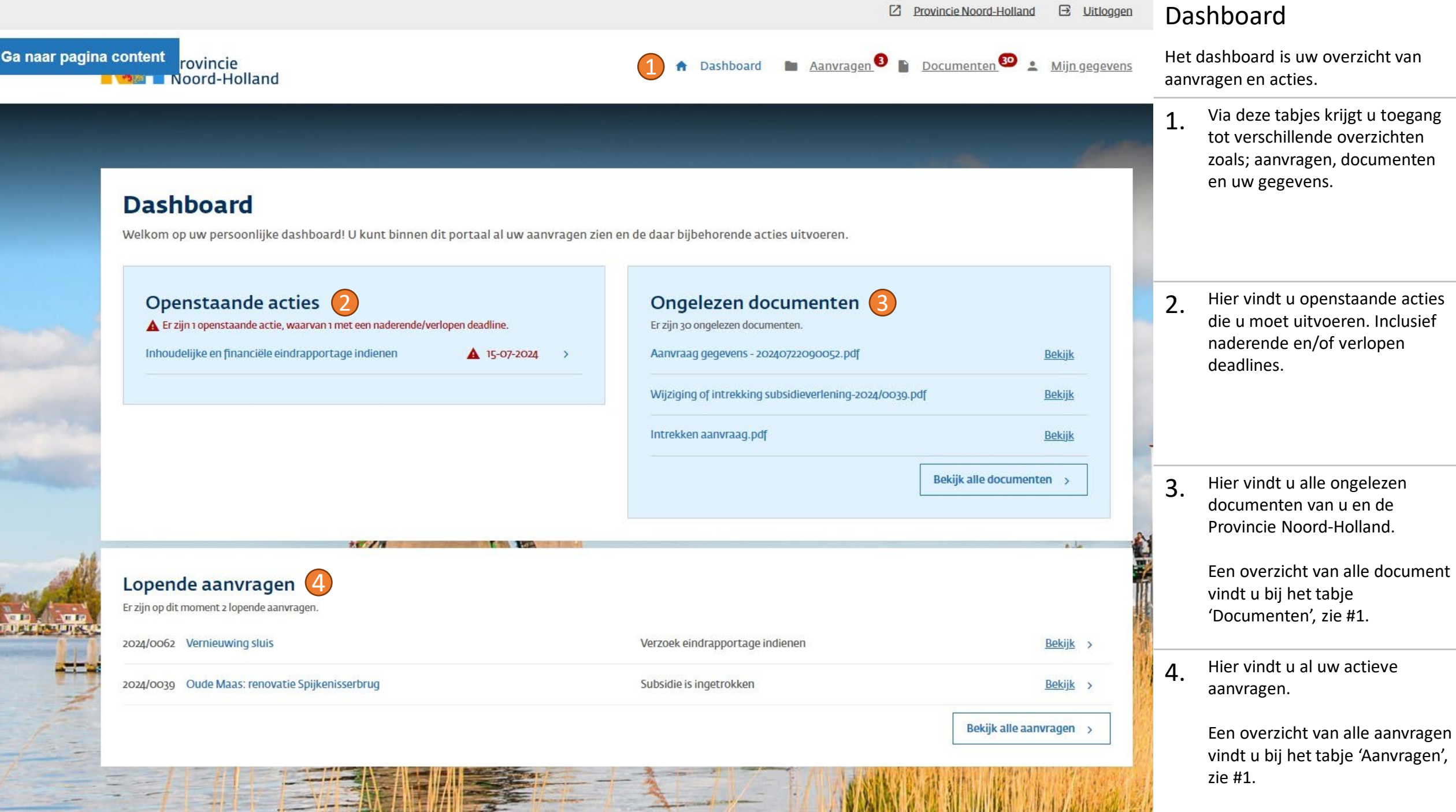

**MEDIAN ALIM** 

**TAN NUNDAY IN BIRANG ATTEMPERTE** 

5全位 医盐酸排卵

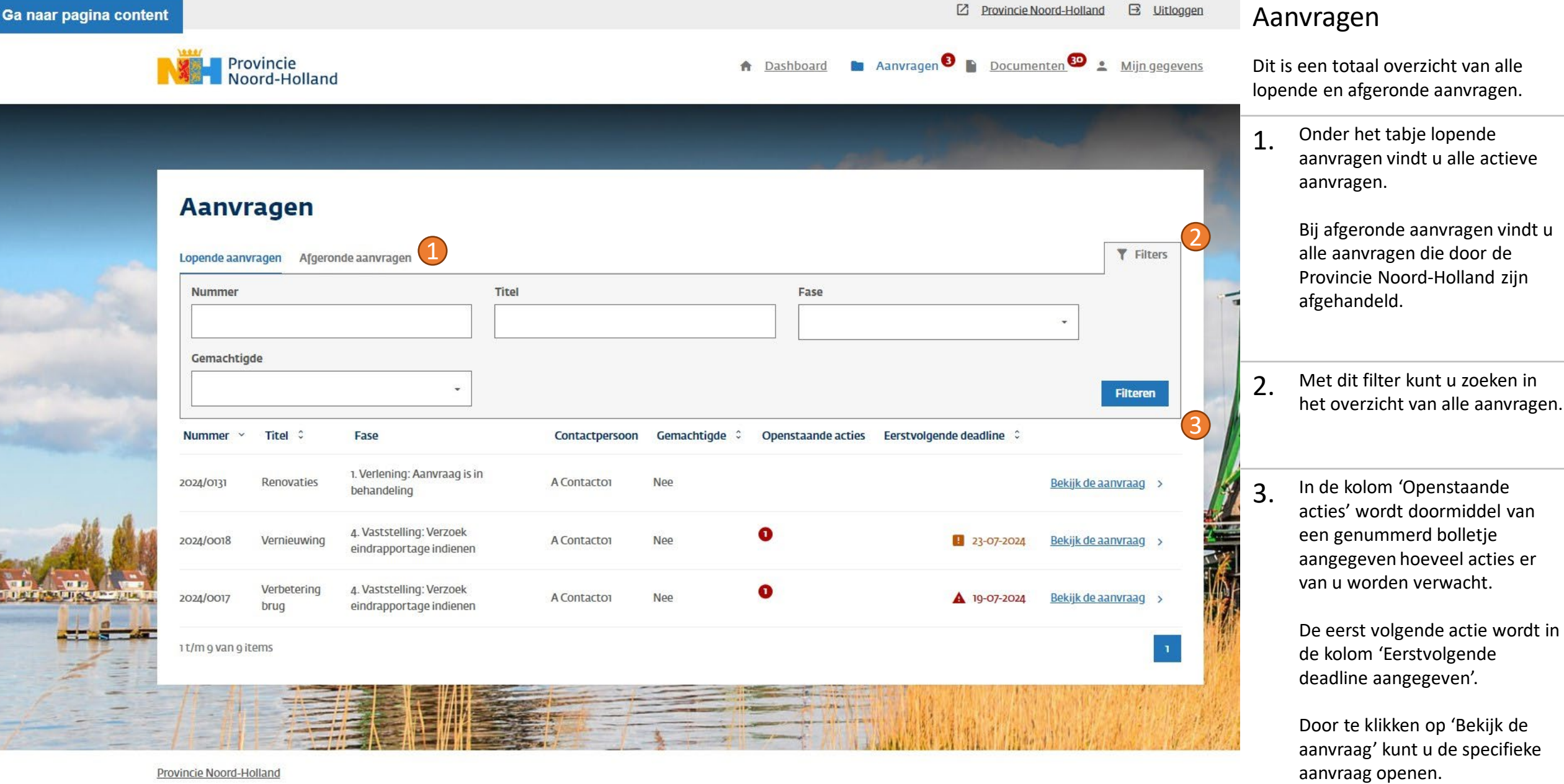

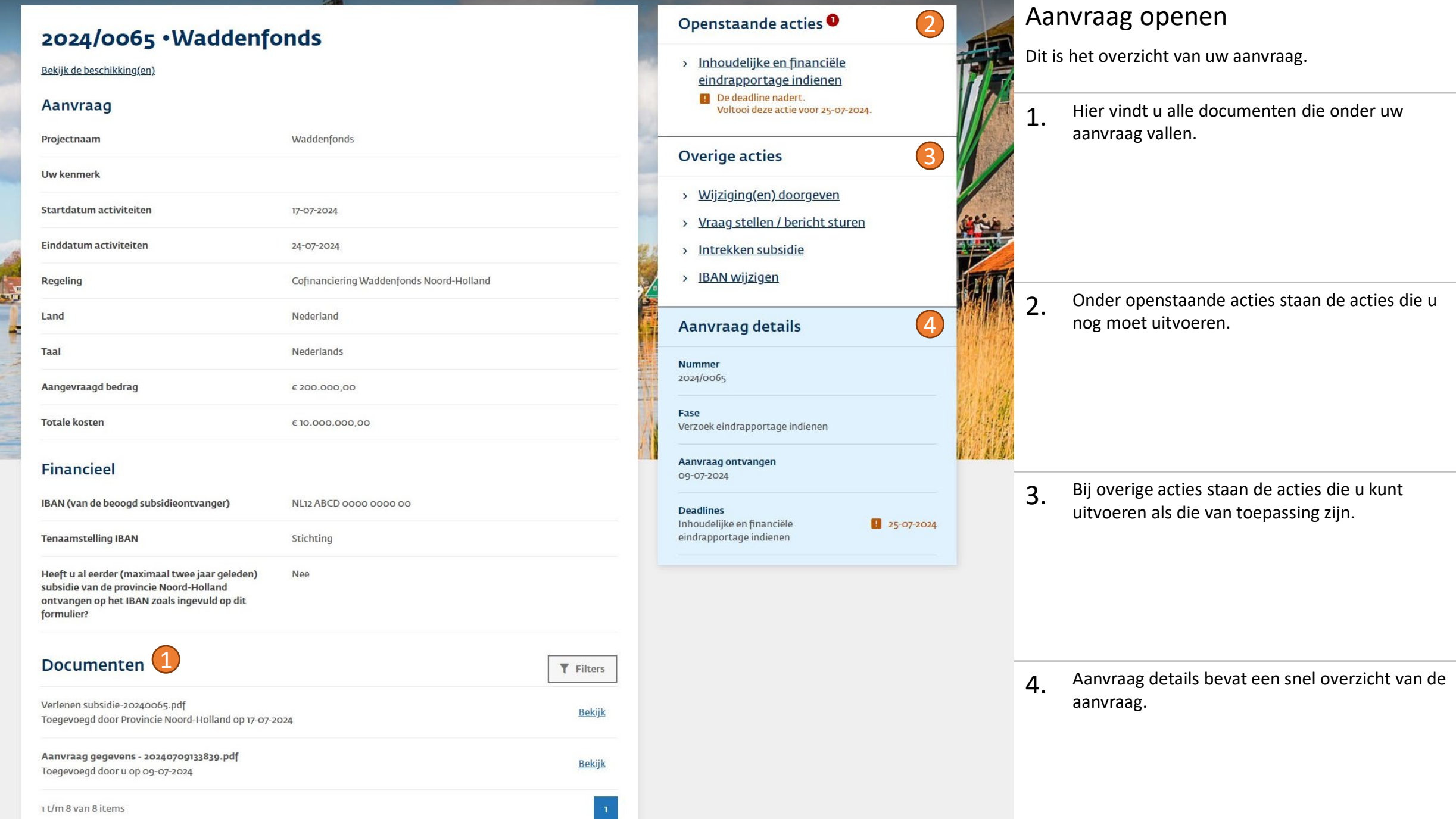

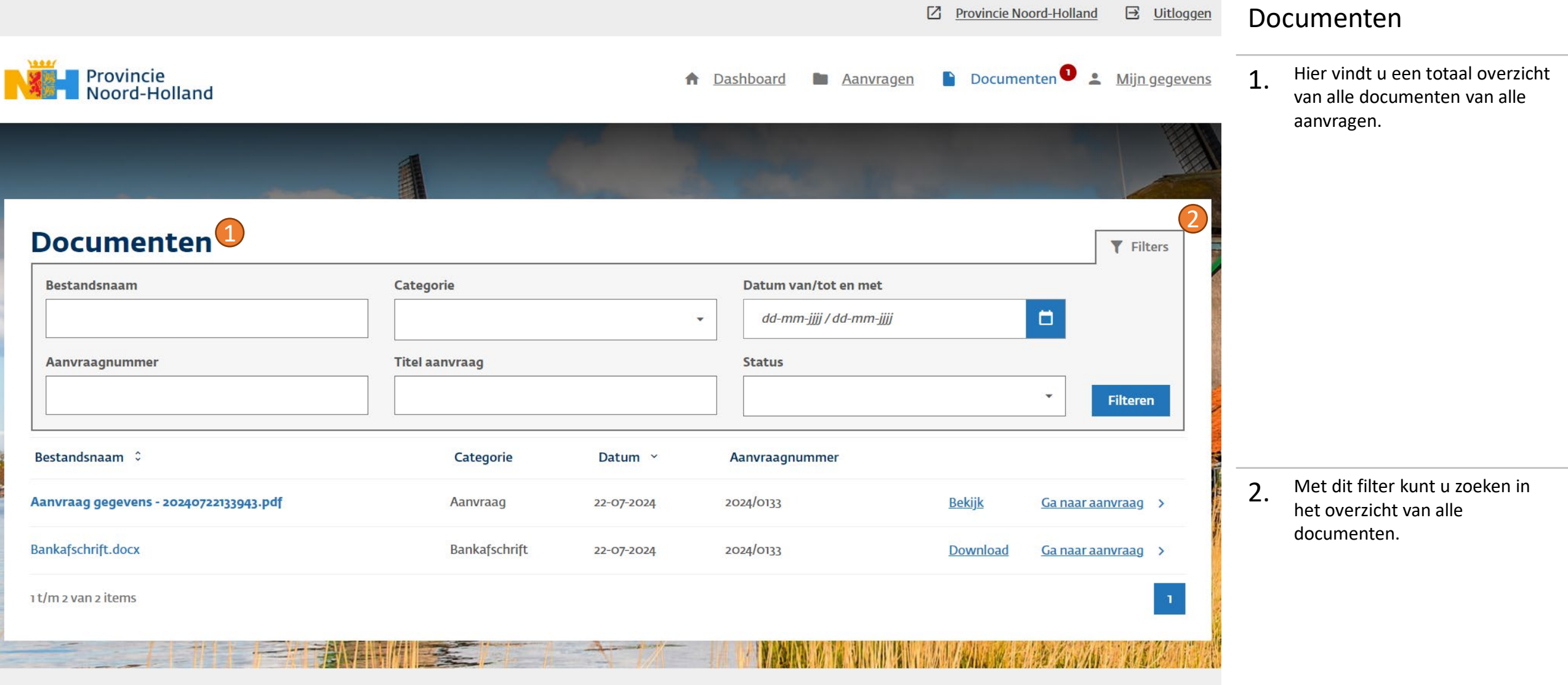

Provincie Noord-Holland